# SECD03-R0 " 双翼 " 电子膨胀阀控制器

# **ISS SANHUA**

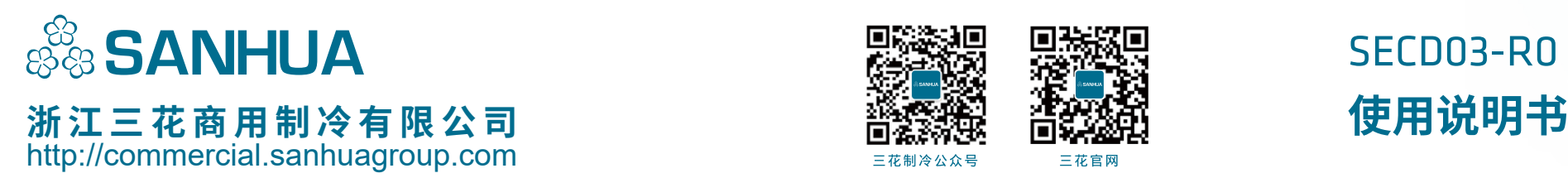

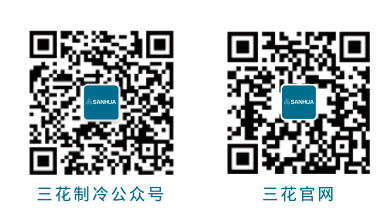

SANHUA 对其手册、样本以及其它印刷资料可能出现的错误不负任何责任。SANHUA 保留未预先通知而更改产品的权力。 该限制并适用于已订购但更改并不会过多改变已同意规格的货物。

# eDual "双翼"家族 SECD03-R0

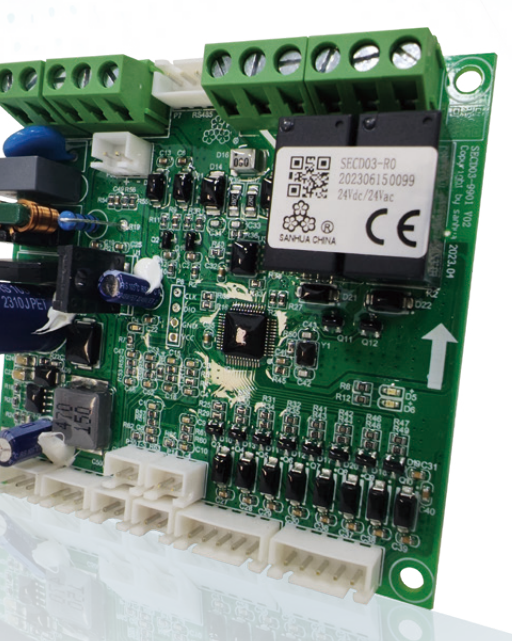

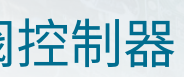

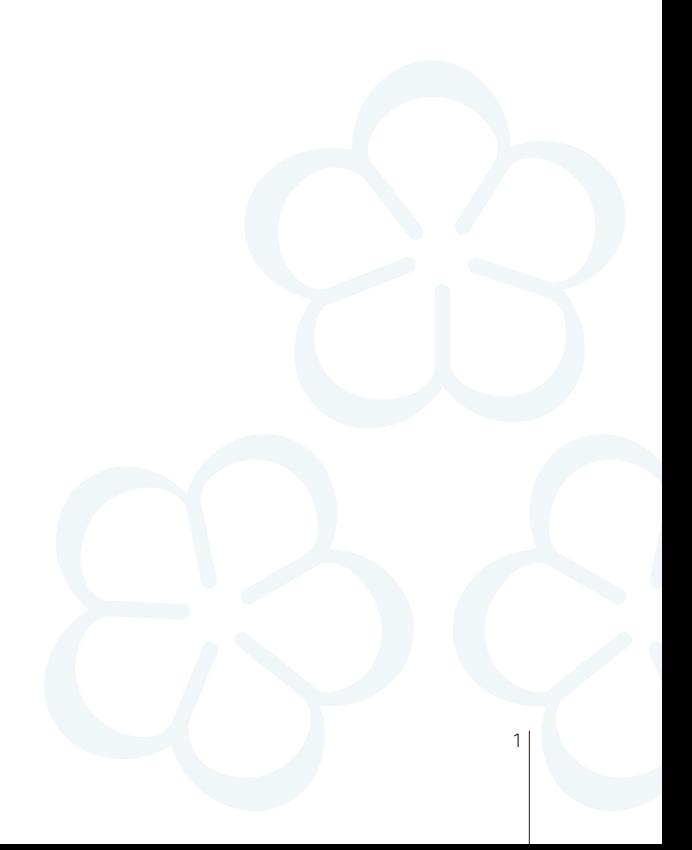

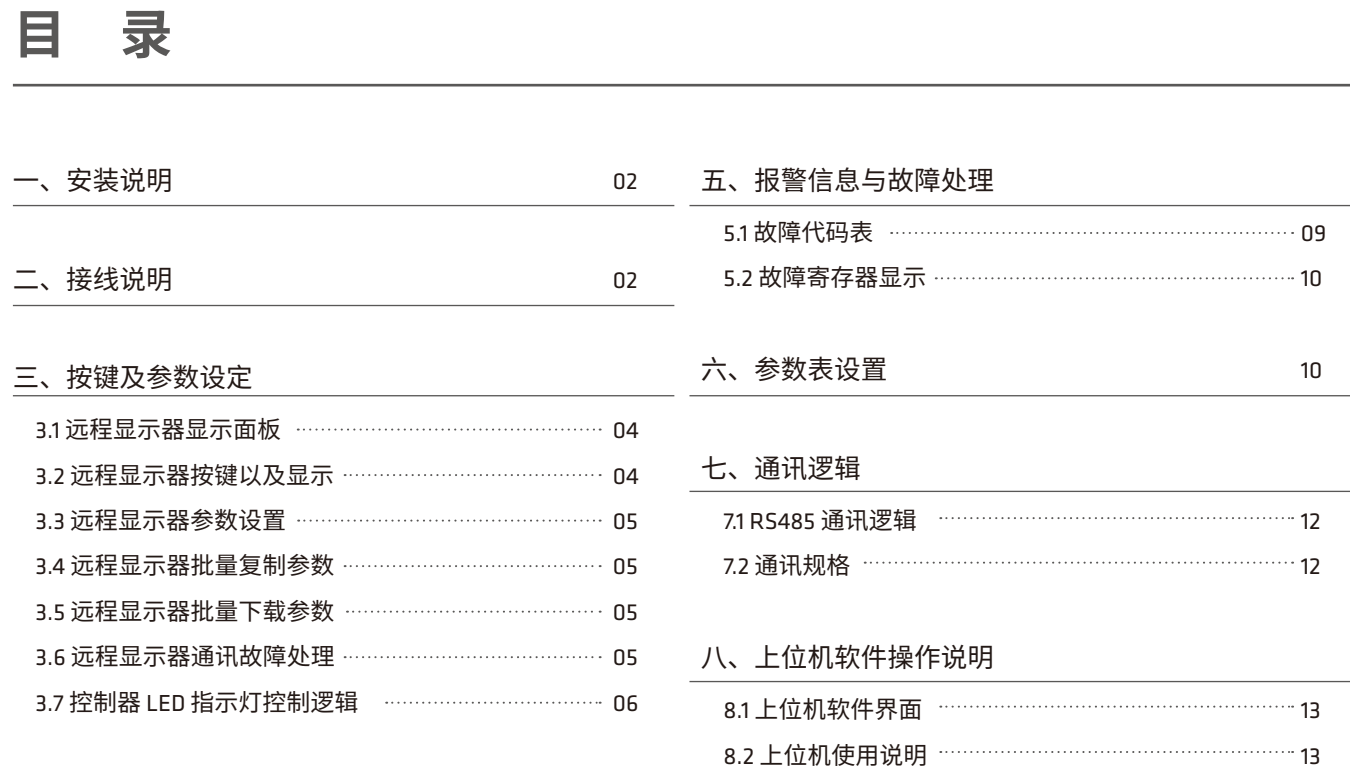

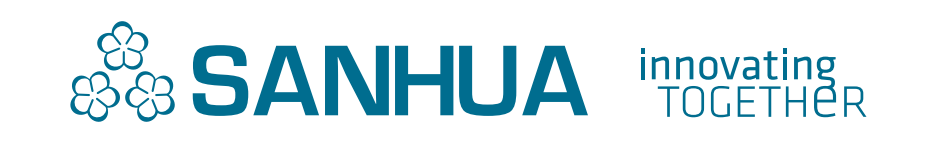

#### 四、主要参数设置

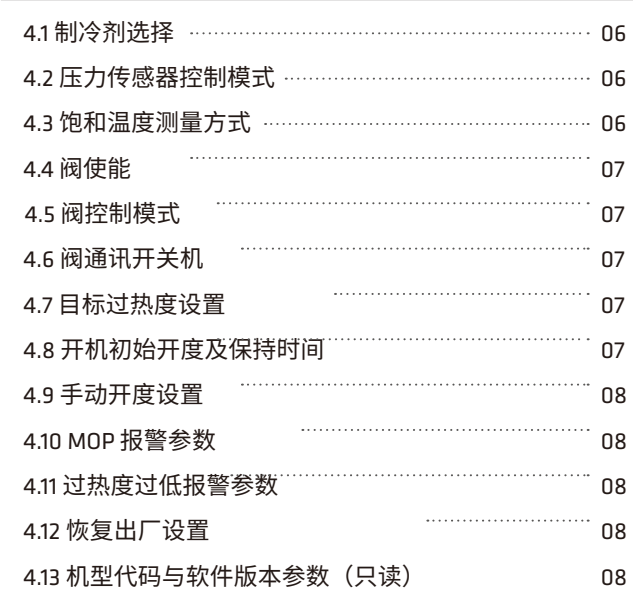

#### SECD03-R0 电子膨胀阀控制器使用说明

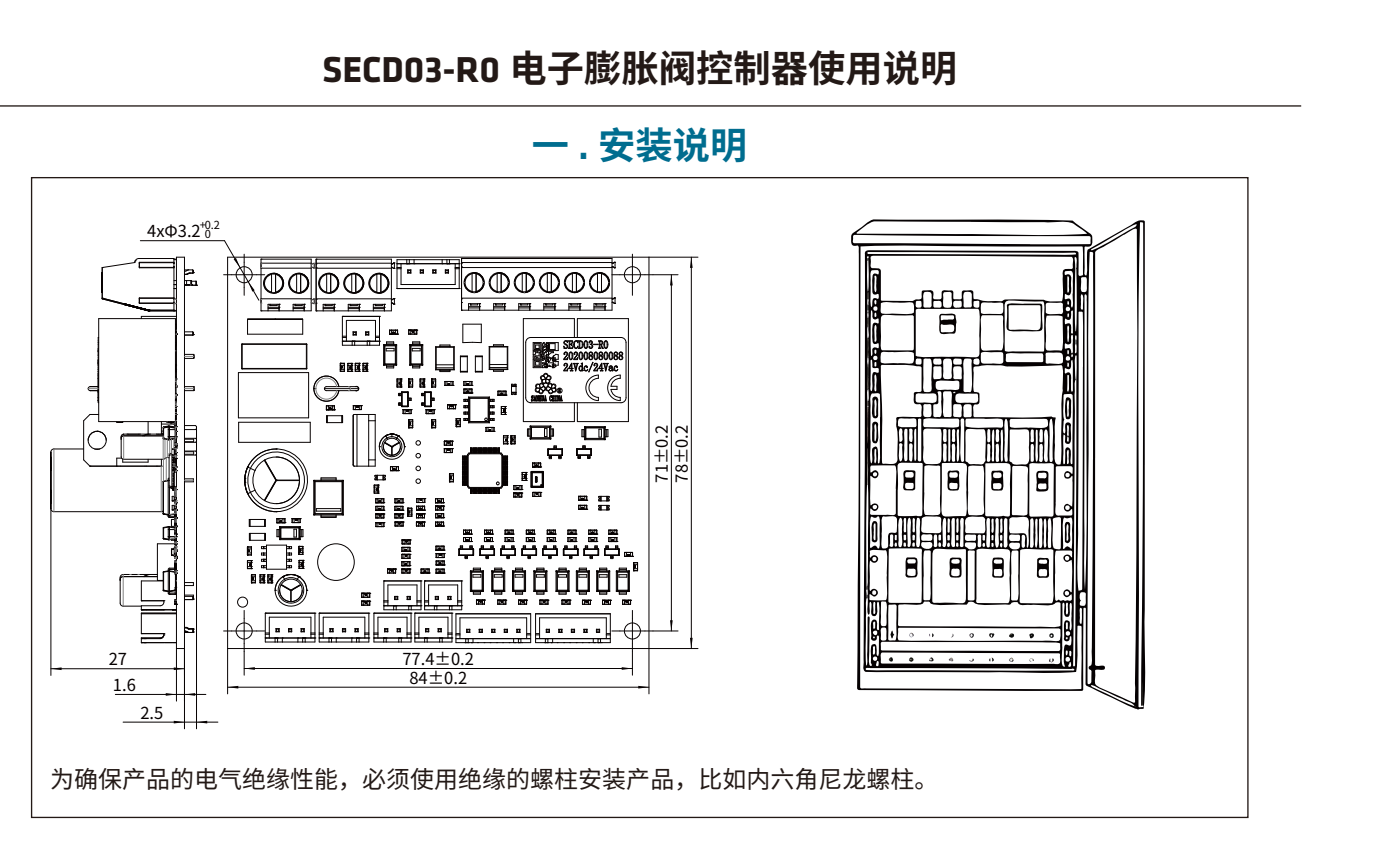

## **二 . 接线说明**

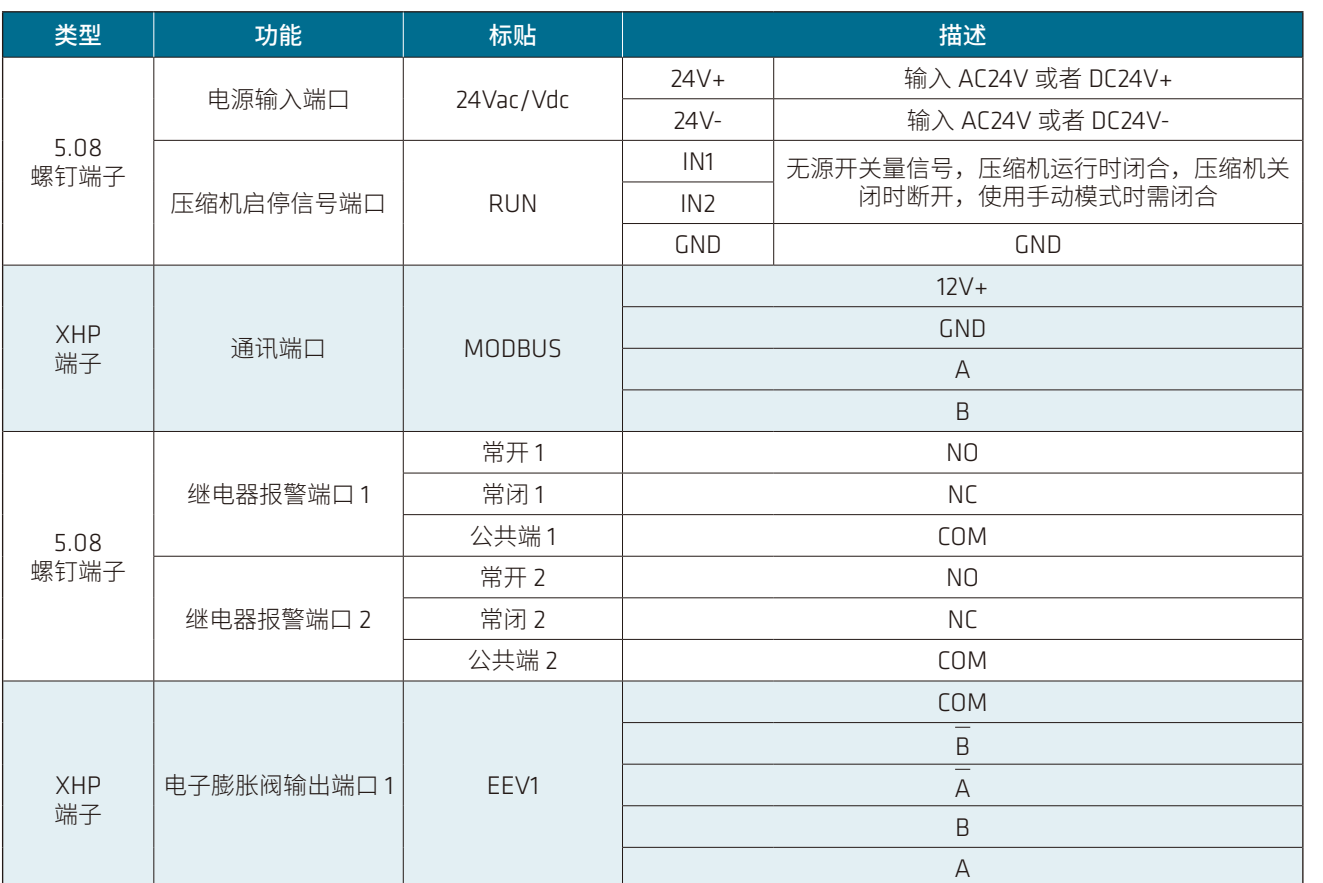

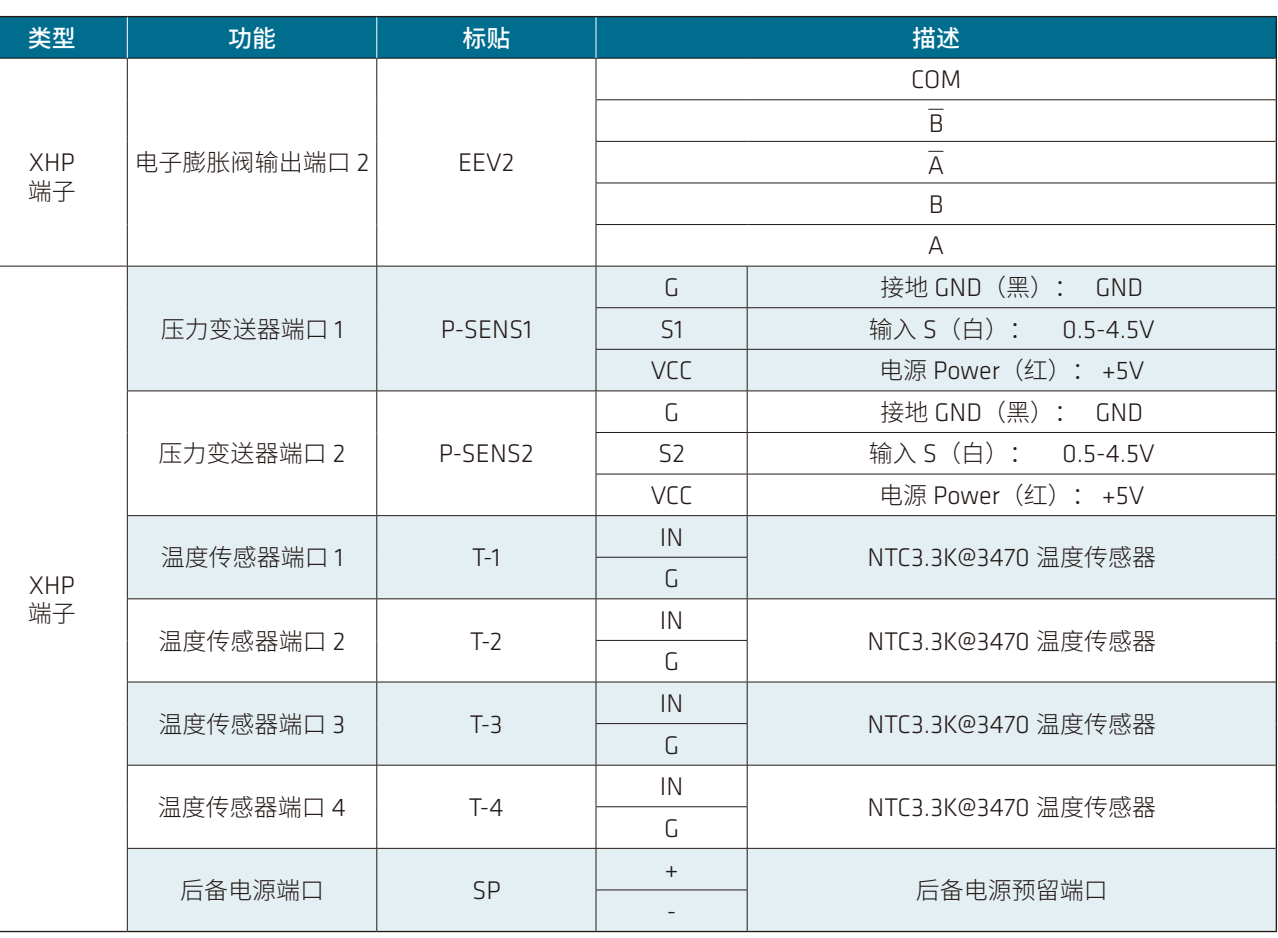

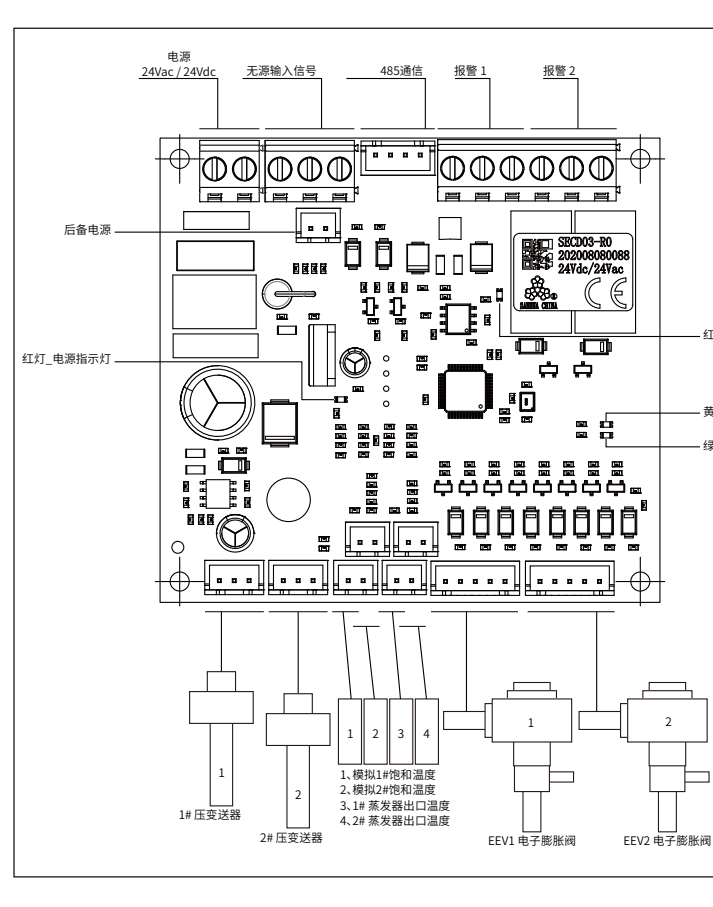

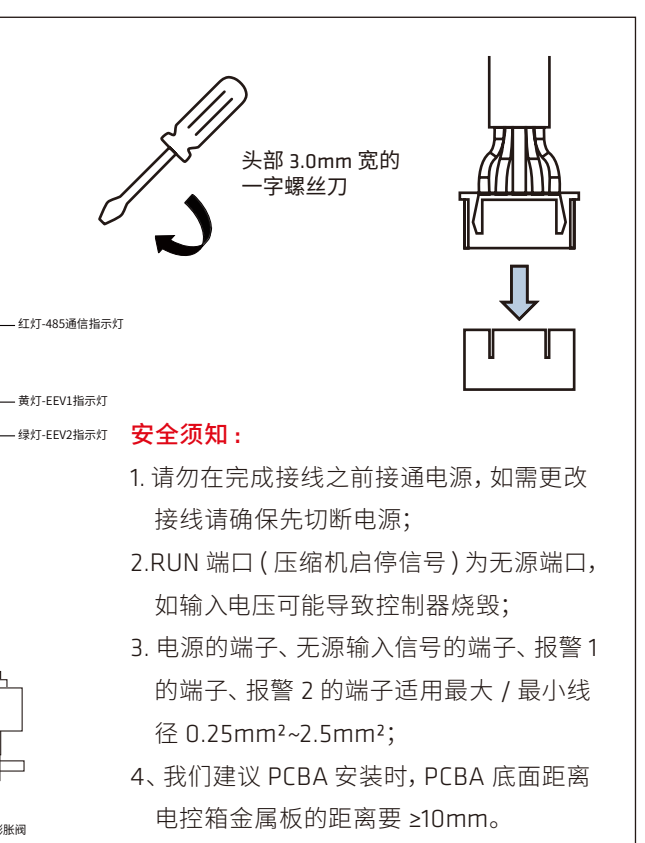

**三 . 按键及参数设定**

#### 3.1 远程显示器显示面板

#### 3.2 远程显示器按键以及显示

 ★ 默认显示当前吸气过热度;按 或 键可切换显示内容,查看完其他实时数据,无按键操作 1 分钟之后自动回归"SH" 数据显示。

 长按 键 3 秒,并通过 按钮输入密码,按 键确认,进入参数设置模式(密码正确时,数值闪烁可以修改,密 码错误时,只能查看参数而无法修改; 输入密码后进入页码菜单( $l.Pr, 2.Pr, 3.Pr, 4.Pr, 5.Pr...,$ ),通过  $\bigodot$  键选择需进入的页码菜单,按  $\bigcircledast$ 键确认; 通过 4 守键选择需要修改的参数,按 轴键确认,并使用 4 安按钮修改该参数的值,完成修改后按 轴键保存参数

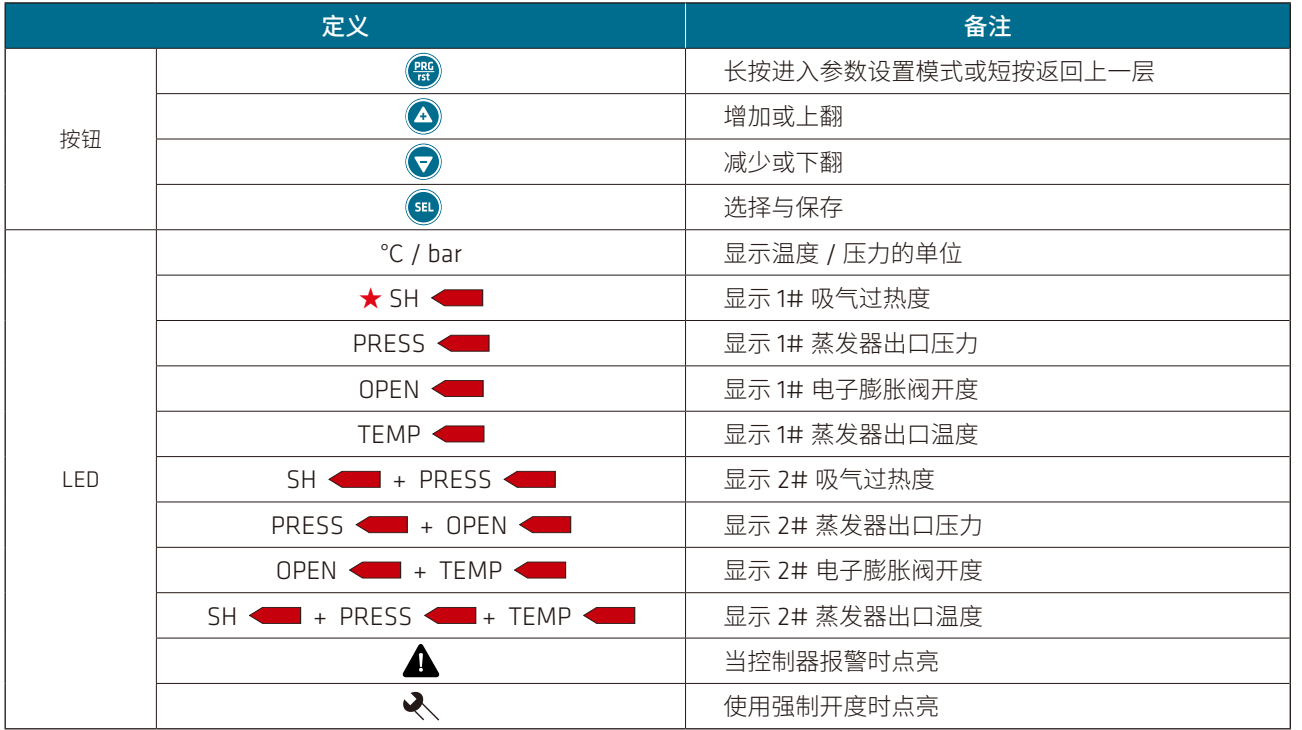

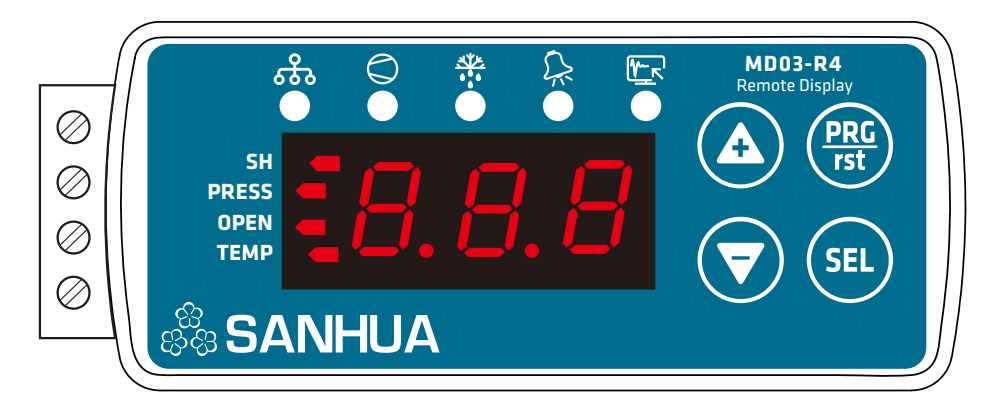

3.3 远程显示器参数设置

当远程显示器与电子膨胀阀控制器通讯失败持续1分钟,远程显示器主界面显示"LoM"报警,并提示通讯不正常。待通 讯恢复后,报警消失。

设置;按 键返回页码菜单;

长按 轴键,退出参数设置模式。无按键操作时, 3 分钟后自动退出参数设置模式。

#### 3.4 远程显示器批量复制参数

 批量复制参数用于将控制器中最终的参数保存到控制器的 EEPROM 中; 长按远程显示器  $\textcircled{A}$  按键 3 秒钟, 数码管显示 "LPY", 再短按  $\textcircled{A}$  键, 待左侧指示数码管全部亮起来表示参数已经上传 到远程显示器中。

#### 3.5 远程显示器批量下载参数

长按远程显示器 ♥ 按键 5 秒,蜂鸣器响一声,数码管显示"P5Ł",再次按下 ♥ 按键,此时数码管左侧指示灯以流水 灯的方式显示,待流水灯显示消失,且蜂鸣器长鸣一声,表示参数已经下载到控制器中。 备注:1. 批量复制操作完成后,才能进入批量下载参数界面。 2. 如果在 2 分钟内远程显示器数码管指示灯一直以流水灯方式运行, 则说明批量下载失败。

#### 3.6 远程显示器通讯故障处理

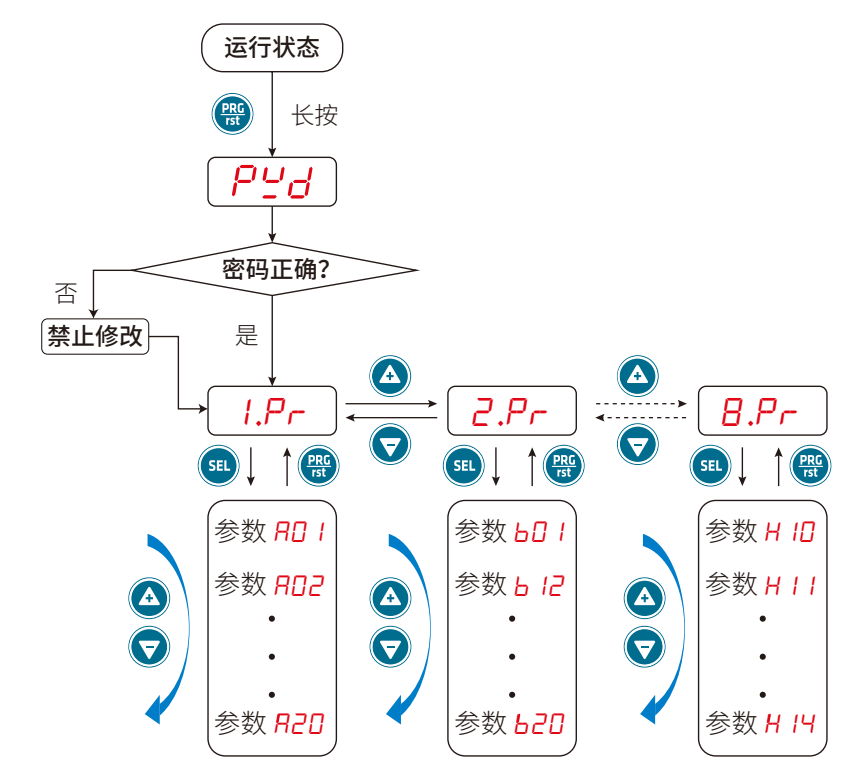

# **SANHUA**

#### 3.7 控制器 LED 指示灯控制逻辑

LED 总共有 4 只,分别用于电源指示、485 通讯指示、1# 电子膨胀阀开度指示、2# 电子膨胀阀开度指示。

对于电源指示 LED, 当控制器上电后, 电源指示灯常亮;

对于通讯指示 LED,当 RS485 接口有通讯信号,且通讯正常时,通讯指示 LED 闪一下,如果通讯不正常,则通讯指示 LED 保持灭灯状态;

对于 1# 电子膨胀阀开度,当 1# 电子膨胀阀关时,LED 处于灭灯状态,当 1# 电子膨胀阀保持 100% 开度时,LED 处于常 量状态,当1#电子膨胀阀处于 0~100% 开度时,按亮 0.5 秒, 灭 0.5 秒的间隔闪烁;

对于 2# 电子膨胀阀开度,当 2# 电子膨胀阀关时,LED 处于灭灯状态,当 2# 电子膨胀阀保持 100% 开度时,LED 处于 常量状态,当 2# 电子膨胀阀处于 0~100% 开度时,按亮 0.5 秒, 灭 0.5 秒的间隔闪烁;

### **四、主要参数设置**

#### 4.1 制冷剂选择

制冷剂选择如下表:

 当设置成 0 时为手动控制模式,此时不需要启停信号或者开关机指令,通过上位机设定目标开度即可运行到此开度; 当设置成1时为自动控制模式,通过启停信号导通或者设置开关机指令 =1,阀按照过热度进行自动控制。

#### 4.2 压力传感器控制模式

 当设置成 0 时,1# 阀和 2# 阀使用各自独立的温度传感器和压力传感器,A 阀控制和 B 阀控制没有关联; 当设置成 1 时,2# 阀跟随 1# 阀的目标开度变化,该模式下,须要求两个电子膨胀阀型号一致;

当设置成 0 时, 给相应阀下发停机命令; 当设置成 1 时, 给相应阀下发开机命令。 当该参数设置为 1 或者启停信号闭合,则相应阀开机;当启停信号断开,则相应阀关机。

#### 4.3 饱和温度测量方式

 当设置成 0 时,按照压力测量方式; 当设置成 1 时,按照温度测量方式;

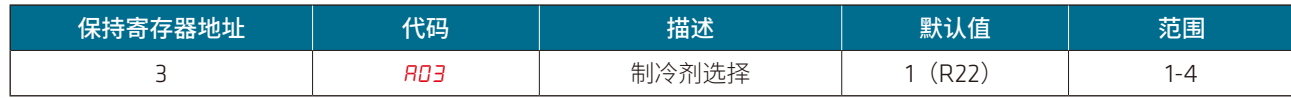

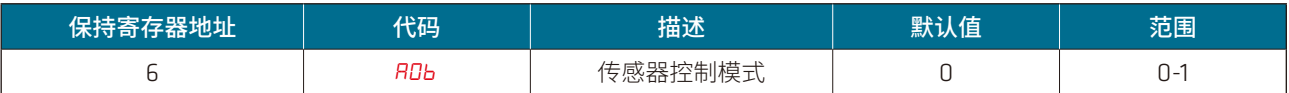

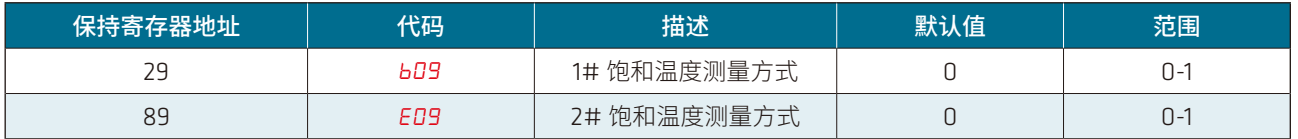

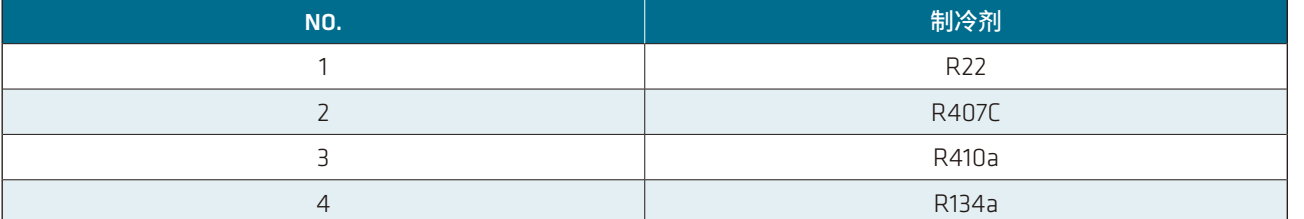

4.4 阀使能

 当设置成 0 时,1# 阀 /2 阀不使用,禁止运行,也不会检测 1# 阀 /2 阀的故障与报警; 当设置成 1 时,1# 阀 /2 阀使用。

#### 4.5 阀控制模式

#### 4.6 阀通讯开关机

#### 4.7 目标过热度设置

\* 若目标过热度值偏小,可能导致制冷剂蒸发不完全;若目标值偏大,则蒸发器能效过低。

#### 4.8 开机初始开度及保持时间

 当控制器接收到压缩机启停信号时,首先将膨胀阀开度打开至设定的初始开度百分比,并持续设定的保持时间。根据系统 实际需求,设置初始开度以避免系统初期波动。

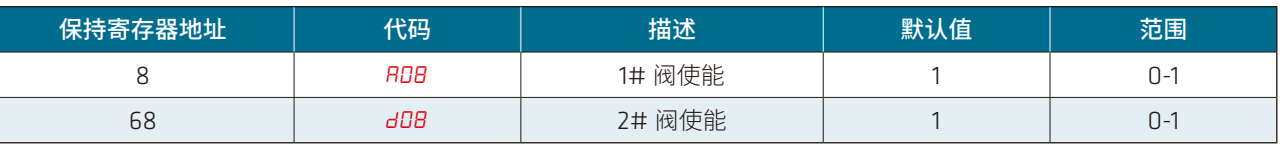

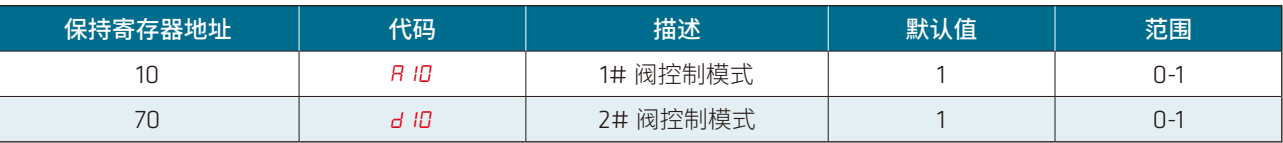

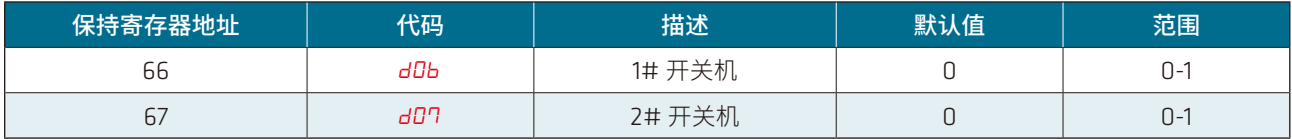

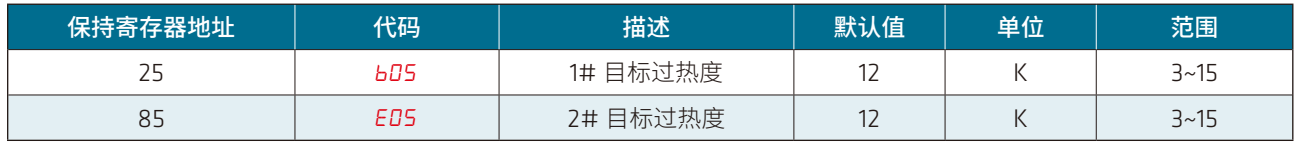

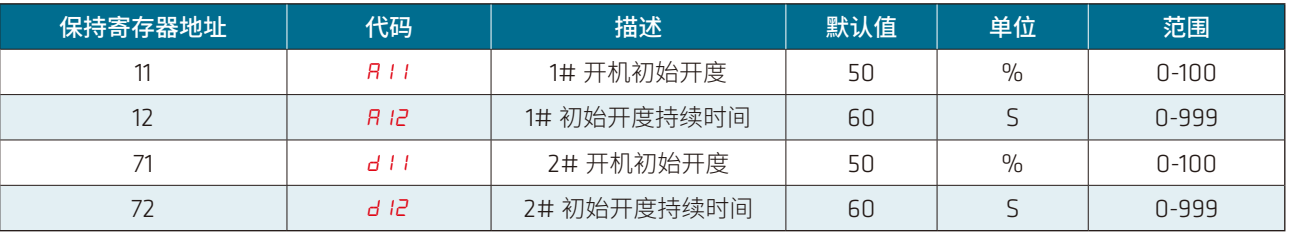

# **& SANHUA**

#### 4.9 手动开度设置

#### 4.10 MOP 报警参数

当 MOP 报警使能设置为1时,当饱和温度达到设定 MOP 时,电子膨胀阀开度不再开大,限制压力变大,当饱和温度到达 【A19】+1℃或者【d19】+1℃,相应电子膨胀阀开始关闭,直到饱和温度下降到 MOP 温度为止。

#### 4.11 过热度过低报警参数

#### 4.12 恢复出厂设置

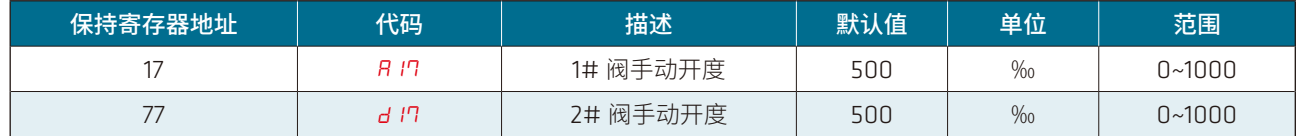

当 1# 阀或者 2# 阀设置成手动控制时,则按照【R /7】或者【d /7】运行目标开度。

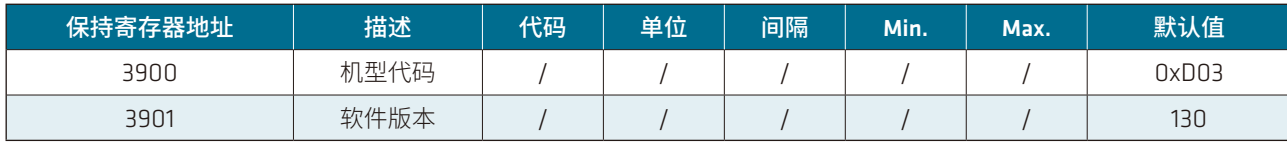

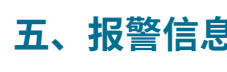

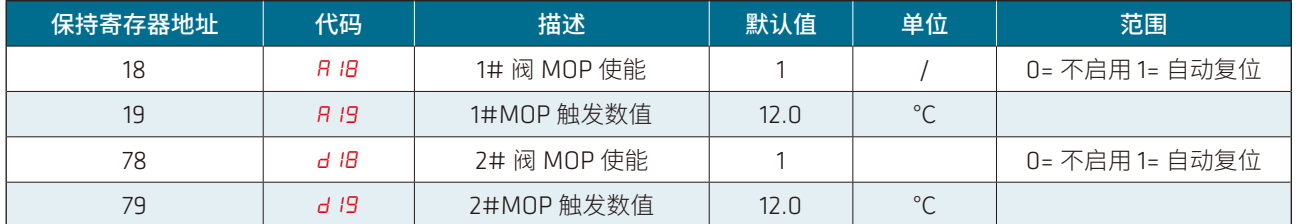

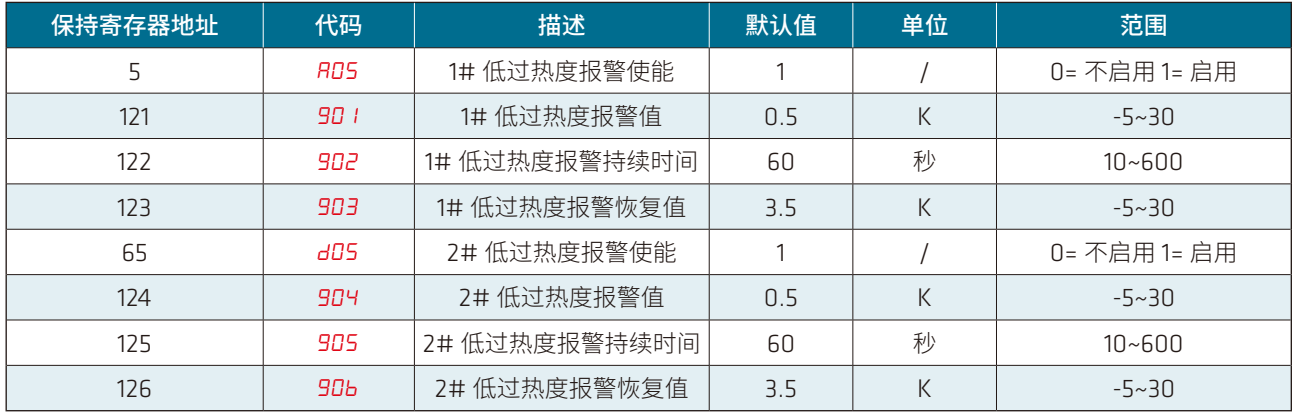

当低过热度报警使能设置(【RD5】=1 或【dD5】=1)启用时,当过热度 ≤【9D Ⅰ】或【9D4】K 持续【9D2】或【9D5】秒, 触发过热度过低报警,电子膨胀阀关闭。触发报警后,当过热度 ≥【903】或【90b】K,则解除报警,恢复正常运行。

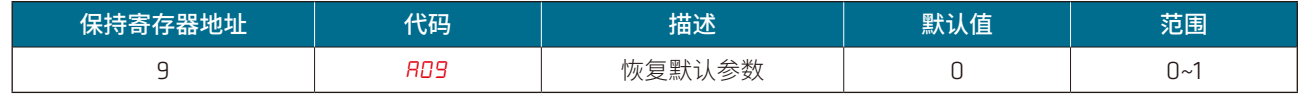

当设置成1时,恢复默认值。

注意: 当1# 或者 2# 阀处于运行状态时,该参数修改无效。

#### 4.13 机型代码与软件版本参数(只读)

# **五、报警信息与故障处理**

5.1 故障代码表

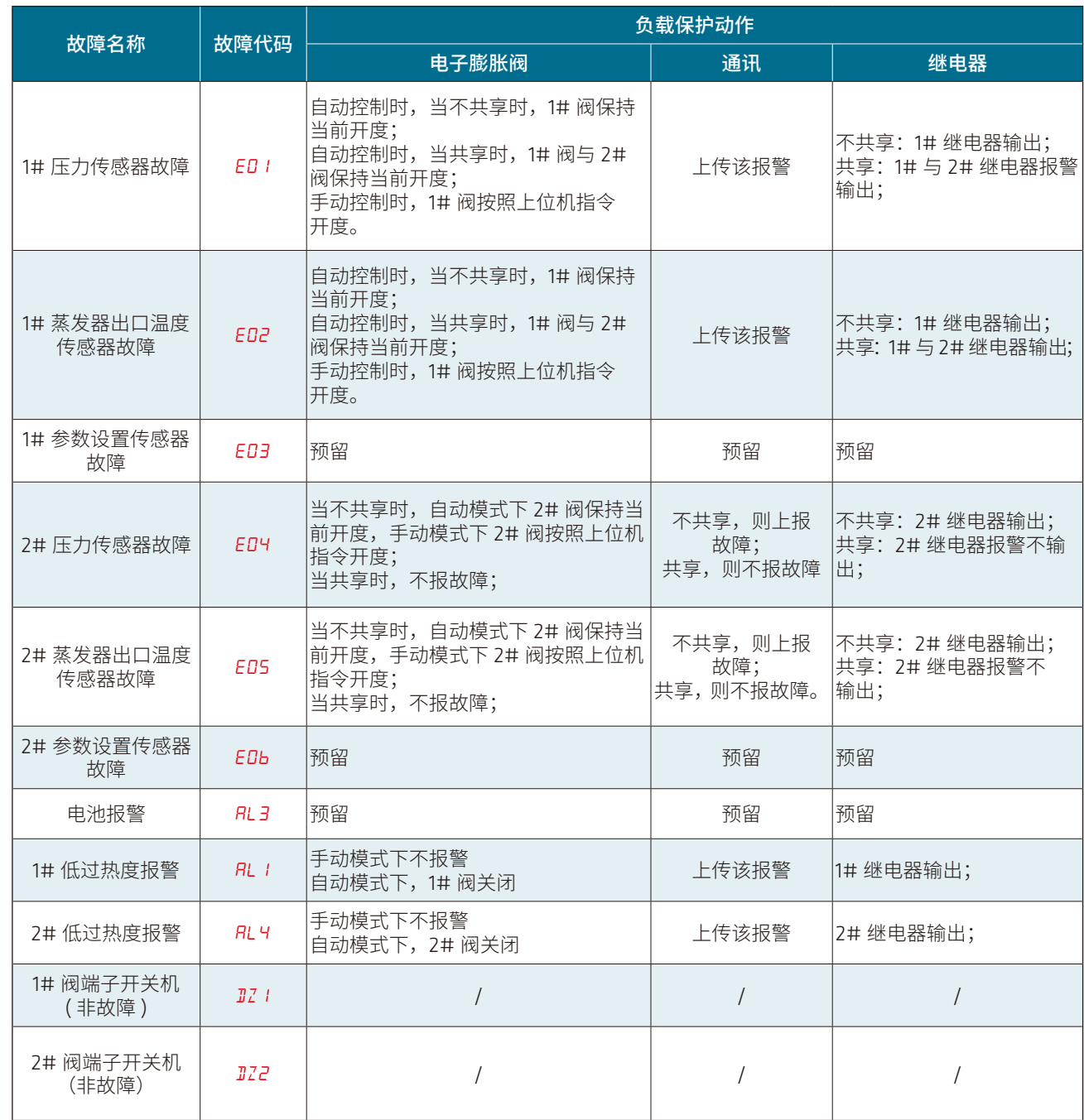

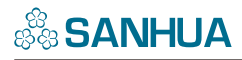

#### 5.2 故障寄存器显示

# **六、参数表设置**

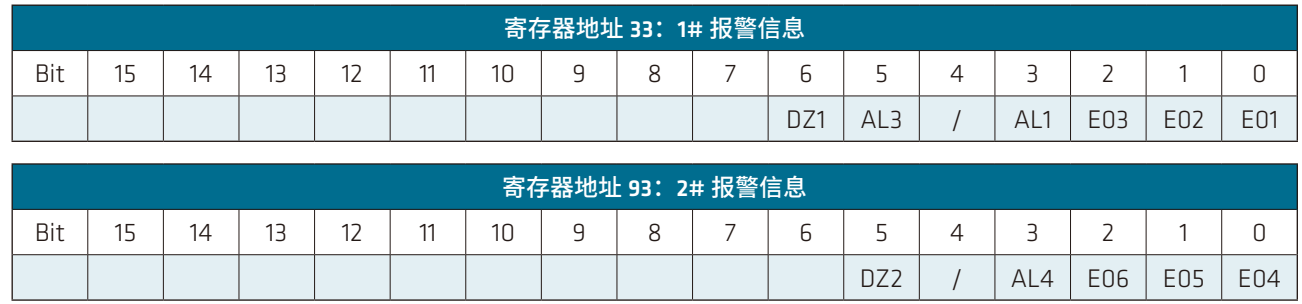

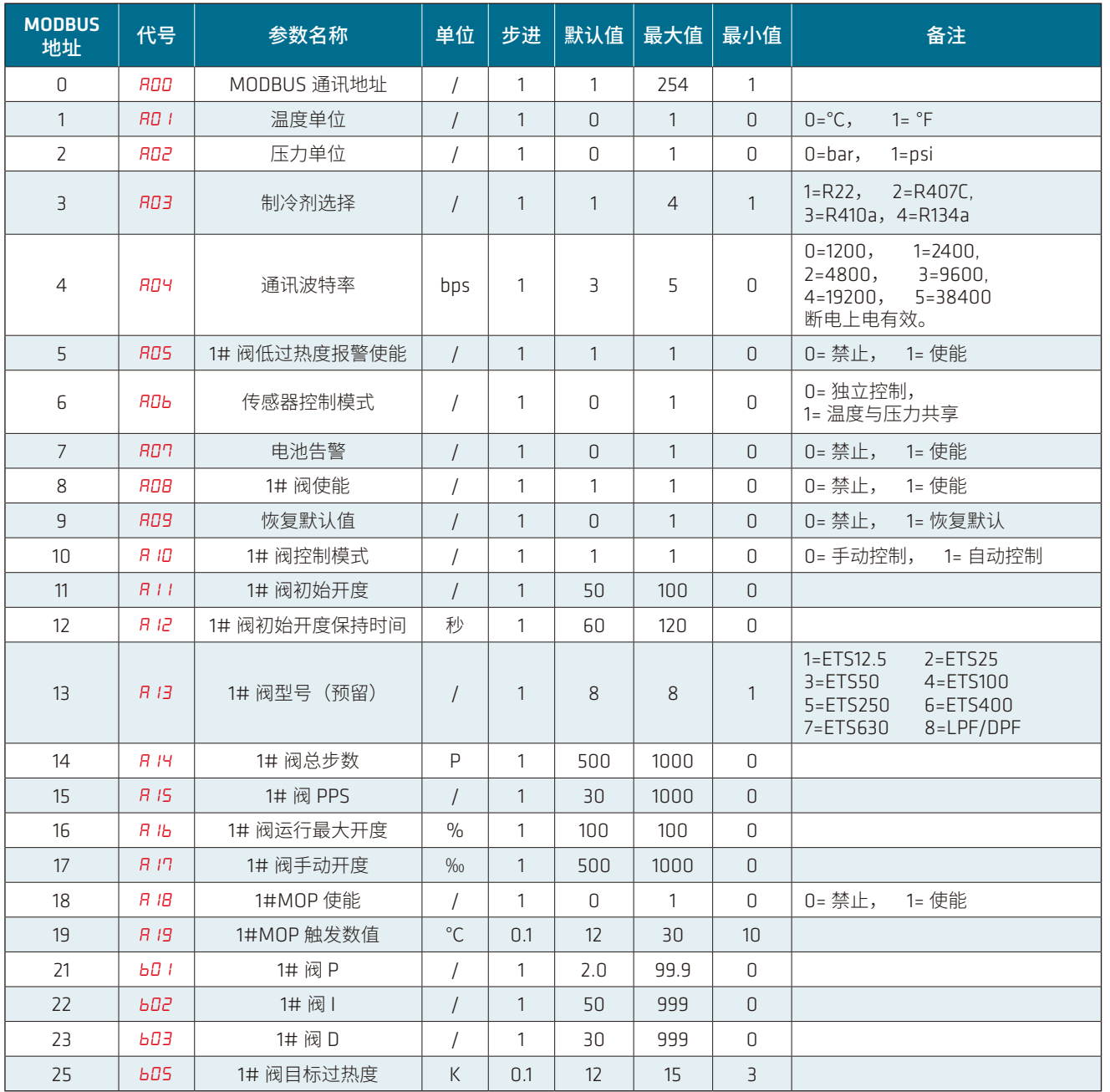

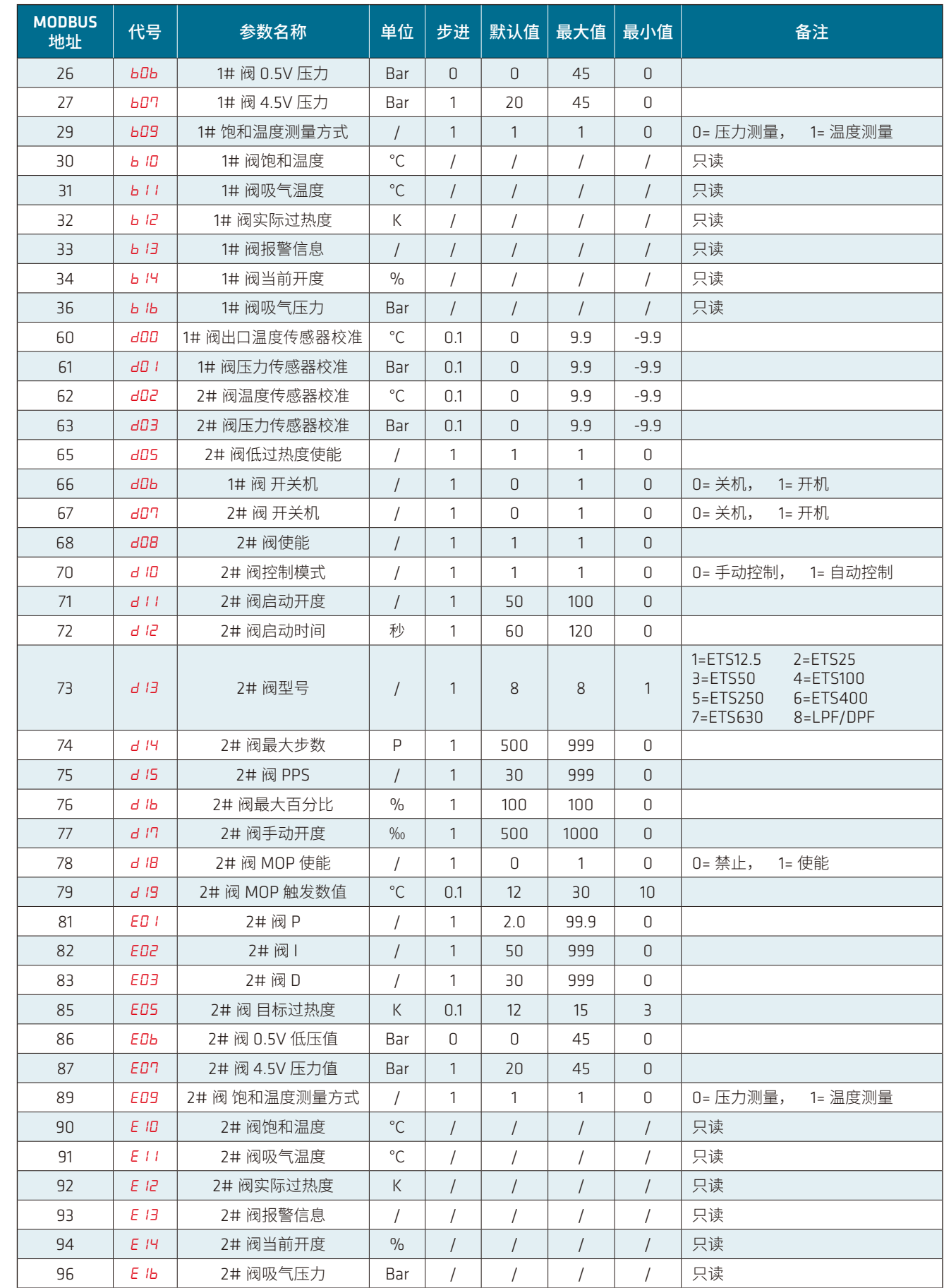

# **七、通讯逻辑**

#### 7.1 RS485 通讯逻辑

通讯硬件层采用 RS485 模块, 协议采用 Modbus RTU 协议, SERD03-R0 控制器作为从机; 对于 MODBUS 通讯 ID,当上位机 ID=255 或者 ID=【R00】时,都可以实现与 SERD03-R0 控制器的正常通讯; 对于通讯波特率,上电后 4 秒内,控制器按照 9600bps 波特率运行,若在该时间段内,控制器收到 9600bps 的数据并解 析正确,则 4 秒后控制器都按 9600bps 运行;若在该时间段内,控制器未收到 9600bps 的数据或数据接收错误,则 4 秒后, 控制器按照【RDY】设定的波特率运行。

#### 7.2 通讯规格

5. 通讯正常后,可以在参数设置区对对应的参数进行设置,设置好参数后,点击"应用"按钮,如果设置成功,则会弹出 "设置成功"提示页面,否则设置失败。

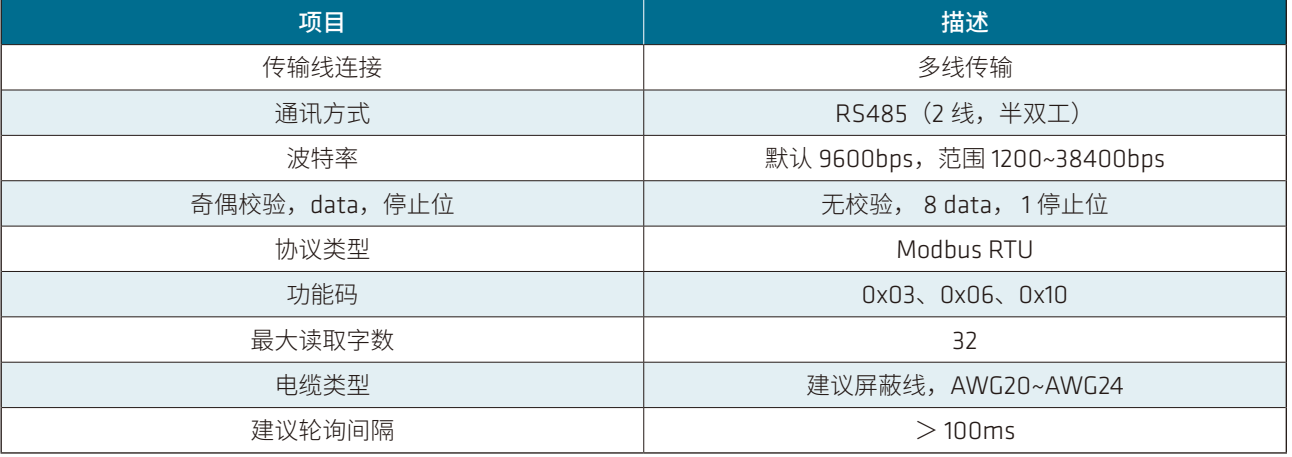

## **八、上位机软件操作说明**

#### 8.1 上位机软件界面

如上图,上位机软件界面主要分为只读数据区、可设参数区以及串口配置区。

#### 8.2 上位机使用说明

 1. 上位机使用 RS485 通讯方式,采用 MODBUS-RTU 通讯方式; 2. 接好 USB 转 RS485 串口通讯工具;

3. 打开上位机界面, 在"串口配置区"USB 转 RS485 通讯工具对应的串口号; 4. 点击"开始按钮",如果在 1 分钟内"串口配置区"都提示"通讯正常",则与下位机通讯成功,否则提示"通讯异常";

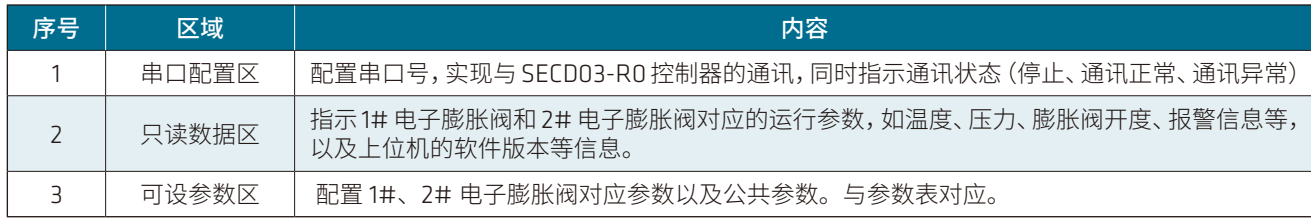

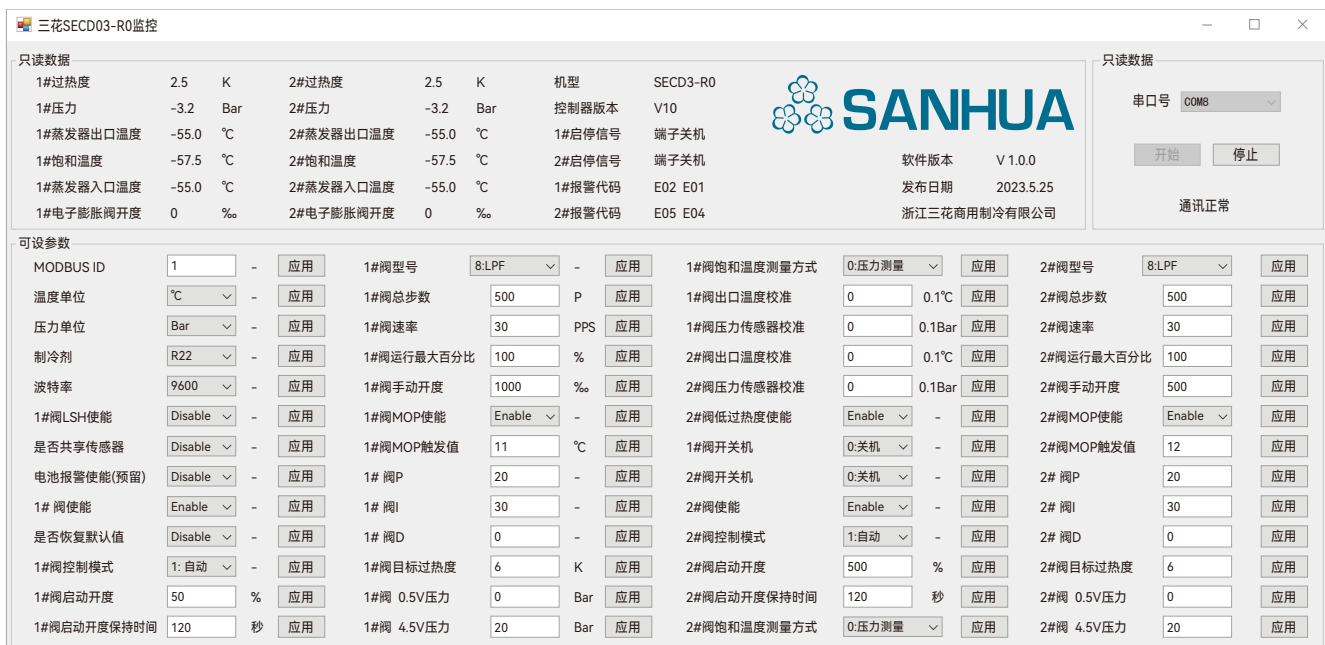